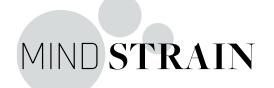

## LOGIND – MYstrain / Byens Netværk

Du skal bruge dette link for at logge på hver gang: <https://mindstrain.com/da/sign-up/byens-netvaerk/?gid=20705&unIOPoeUvHywc>

1. Du er nu havnet på din virksomheds velkomstside. Her skal du oprette dig som bruger med: navn, mailadresse og en selv valgt adgangskode. Du skal samtidig også acceptere GDPR regler.

Opret bruger

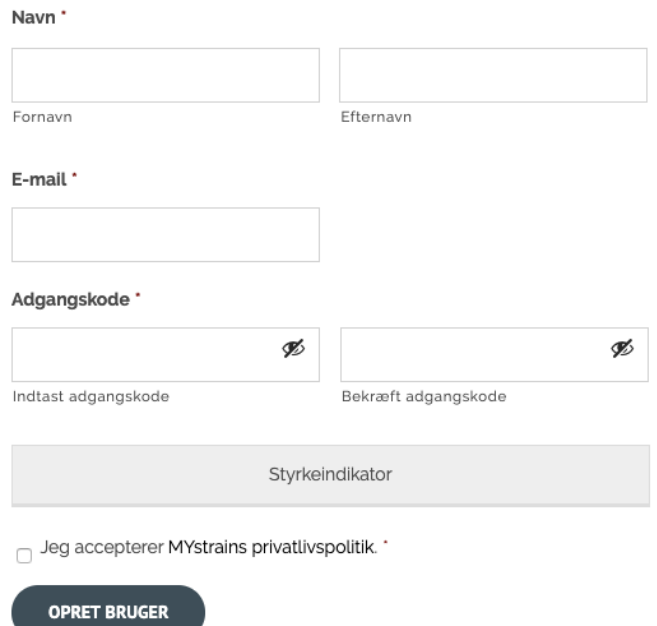

2. Når du har oprettet en bruger er det fremover din mail som er din bruger id og din selv valgte kode du skal bruge for at logge ind.

3. Du kommer nu ind på modulsiden, hvor du har oversigt over de moduler programmet indeholder.

E-learningen består af 20 moduler. Modulerne tages i kronologisk rækkefølge, 1,2,3 osv.

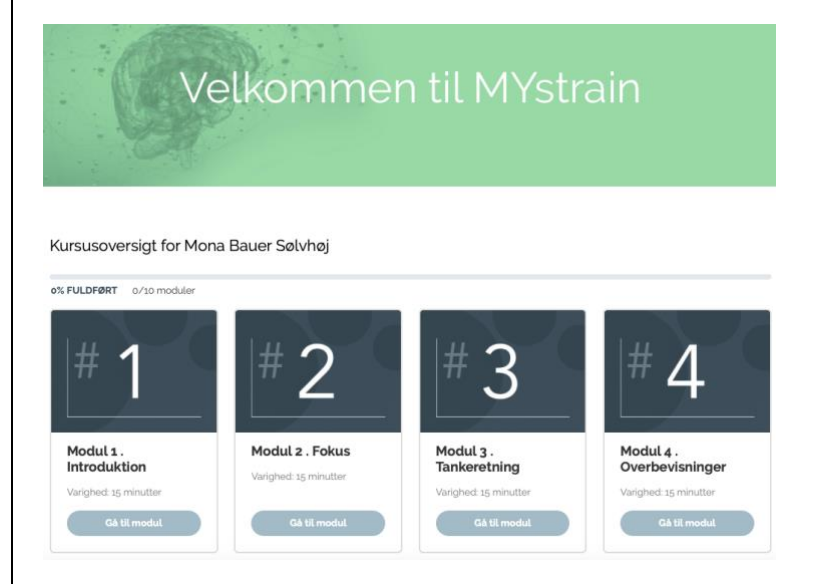

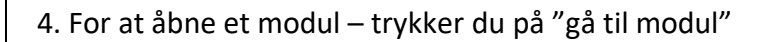

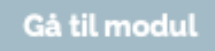

5. Herfra trykker du på Play for at starte modulet:

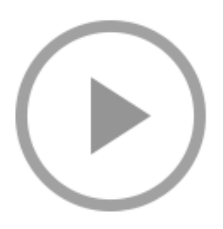

6. Du kan pause i modulet undervejs, ved brug af navigationsbaren, den ligger synlig i alle modulerne.

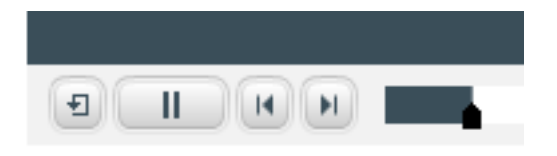

7. Du har mulighed for løbende at tage notater under den grønne boksen "noter" som er placeret nede i højre hjørne under hele forløbet

Det er ingen andre en dig der kan se dine besvarelser og notater.

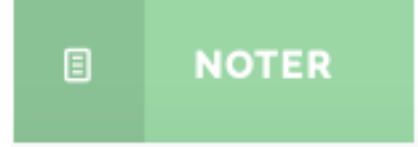

GOD FORNØJELSE